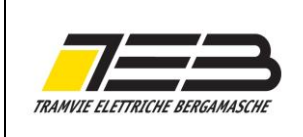

Procedura negoziata senza bando per l'affidamento del servizio a supporto della revisione generale della flotta tram Sirio BG

# PROCEDURA NEGOZIATA SENZA BANDO PER L'AFFIDAMENTO DEL SERVIZIO A SUPPORTO DELLA REVISIONE GENERALE DELLA FLOTTA TRAM SIRIO BG CIG 9350395E0A CPV 50222000-7

ALLEGATO A Indicazioni per l'utilizzo della piattaforma telematica

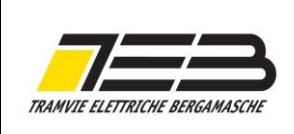

L'appalto in oggetto si svolgerà esclusivamente con modalità telematica mediante l'utilizzo della Piattaforma telematica accessibile al seguente link [https://atbbergamo.acquistitelematici.it;](https://atbbergamo.acquistitelematici.it/) pertanto verranno ammesse solo le offerte firmate digitalmente presentate attraverso la piattaforma telematica. Non saranno ritenute valide offerte presentate in forma cartacea o a mezzo Pec o qualsiasi altra modalità di presentazione.

La Registrazione, da effettuarsi sul sistema all'indirizzo [https://atbbergamo.acquistitelematici.it](https://atbbergamo.acquistitelematici.it/) è del tutto gratuita, non comporta in capo al concorrente che la richiede l'obbligo di presentare l'offerta, né alcun altro onere o impegno.

La procedura di Registrazione è automatica e avviene rapidamente. In ogni caso, ai fini del rispetto dei termini previsti per l'invio delle offerte e, per prevenire eventuali malfunzionamenti, si consiglia di procedere alla Registrazione con adeguato anticipo, prima della presentazione dell'offerta.

L'utenza creata in sede di Registrazione è necessaria per ogni successivo accesso alle fasi telematiche della procedura. L'utente è tenuto a non diffondere a terzi le credenziali di accesso (user id e password) a mezzo della quale verrà identificato dal Sistema.

L'operatore ottiene l'utenza attraverso il Legale Rappresentante, ovvero un procuratore (generale o speciale) abilitato a presentare offerta.

L'operatore, con la registrazione e, comunque, con la presentazione dell'offerta, si obbliga a dare per rato e valido l'operato compiuto dai titolari e/o utilizzatori delle utenze riconducibili all'interno del Sistema all'operatore economico medesimo; ogni azione da questi compiuta all'interno del Sistema si intenderà, pertanto, direttamente imputabile all'operatore registrato.

Per effettuare la registrazione:

- Collegarsi al portale [https://atbbergamo.acquistitelematici.it](https://atbbergamo.acquistitelematici.it/) e cliccare sul tasto REGISTRATI
- Seguire la procedura visibile a schermo inserendo i dati obbligatori richiesti dal sistema
- Una volta effettuata la registrazione, sarà possibile partecipare alla procedura in oggetto cliccando su DETTAGLI e successivamente su AVVIA LA PROCEDURA DI PARTECIPAZIONE

Gli utenti già registrati dovranno cliccare sul tasto ACCEDI e successivamente, dopo aver cliccato sul tasto DETTAGLI della procedura in oggetto, cliccare su AVVIA LA PROCEDURA DI PARTECIPAZIONE. La registrazione è necessaria per la partecipazione alla procedura.

Nella piattaforma sarà sempre possibile consultare i Manuali – Guide presenti nella sezione GUIDE, che forniscono le indicazioni necessarie per la registrazione e la corretta redazione e la tempestiva presentazione dell'offerta.

La piattaforma telematica prevede il caricamento e la compilazione dei seguenti STEP:

- Anagrafica
- Documenti amministrativi in cui sarà possibile caricare i documenti richiesti
- Offerta tecnica in cui sarà possibile caricare i documenti richiesti (ove prevista)
- Offerta economica in cui sarà possibile caricare i documenti richiesti
- Trasmissione offerte tecniche/economiche e conferma finale partecipazione

Tutti i documenti devono essere sottoscritti con firma digitale ove richiesto.

La Firma Digitale o firma elettronica qualificata è un particolare tipo di firma elettronica che, nell'ordinamento giuridico italiano, ha lo stesso valore legale di una tradizionale firma autografa apposta su carta.

La firma digitale è disciplinata dal "Codice dell'amministrazione digitale" (D.lgs 82/2005)

L'apposizione di firma digitale su un documento è un processo informatico di crittografia a chiave pubblica che consente al sottoscrittore di rendere manifesta l'autenticità del documento e al destinatario di verificarne la provenienza e l'integrità. In particolare la firma digitale garantisce:

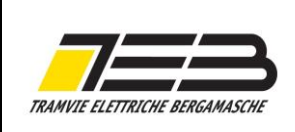

- Autenticità: l'identità del sottoscrittore è sicura
- Integrità: certezza che il documento non è stato modificato dopo l'apposizione della firma
- Non ripudio: il documento firmato ha piena validità legale e non può essere ripudiato dal sottoscrittore

Tutto il processo di firma elettronica qualificata si basa su certificati digitali. Per tale motivo è fondamentale garantire l'affidabilità degli Enti autorizzati al rilascio di tali certificati. È stato quindi costituito un elenco di certificatori accreditati. L'elenco pubblico dei certificatori è mantenuto, sottoscritto digitalmente e reso disponibile in rete da DigitalPA.

Per maggiori dettagli sui certificatori accreditati: <https://dss.agid.gov.it/tsl-info/it>

Sul portale [https://atbbergamo.acquistitelematici.it](https://atbbergamo.acquistitelematici.it/) è possibile consultare, nella sezione Manuali - Guide, un utile approfondimento normativo sulla firma digitale nonché modalità operative.

Per qualsiasi informazione di carattere amministrativo è possibile consultare la Stazione Appaltante, mentre per problematiche tecniche relative all'utilizzo del portale telematico è possibile:

- nella sezione GUIDE alla voce MANUALI-GUIDE consultare le guide con ricerca della specifica procedura di gara in cui sono presenti schermate illustrative che guidano alla corretta partecipazione;
- nella sezione ASSISTENZA CONTATTI alla voce ASSISTENZA TECNICA aprire un ticket specifico per segnalare problemi o malfunzionamenti del sistema. I ticket consentono all'utente di verificare in ogni momento lo stato di avanzamento della segnalazione fino alla definitiva soluzione;

# Requisiti informatici per partecipare all'appalto

La partecipazione alla presente procedura è consentita, previa identificazione, a tutti gli operatori economici interessati in possesso, oltre dei requisiti riportati negli atti di gara e nelle modalità sopra riportate, anche di ulteriori e seguenti requisiti informatici:

- a. Configurazione hardware minima per l'accesso al sistema:
- Memoria Ram 1 GB o superiore
- Scheda grafica e memoria on-board
- Monitor di risoluzione 1024X768 pixel o superiori
- Accesso ad internet ADSL a 640 Kbit/s

Tutti gli strumenti necessari al funzionamento di una normale postazione (es. tastiere, mouse, video, stampante, etc.).

- b. Browser per la navigazione su internet fra quelli riportati alla seguente pagina: https://www.digitalpa.it/browser-supportati.html
- c. Possesso di software normalmente utilizzati per l'editing e la lettura nei documenti tipo (elenco indicativo): MS Office, Open Office o Libre Office, Acrobat Reader o altro lettore documenti PDF.
- d. Certificato di firma digitale in corso di validità: i titolari e/o legali rappresentanti o procuratori degli operatori economici che intendono partecipare all'appalto devono essere in possesso di un certificato di firma digitale in corso di validità rilasciato da un organismo incluso nell'elenco pubblico dei certificatori tenuto da AgID, secondo quanto previsto dal Codice di Amministrazione Digitale (art. 29 comma 1) e specificato dal DPCM 30 marzo 2009 nonché del relativo software per la visualizzazione e la firma dei documenti digitali, nonché di marche temporali.

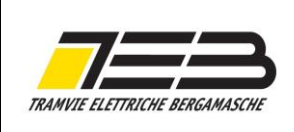

### Termini e modalità di presentazione dell'offerta e sottoscrizione dei documenti di gara

Per partecipare alla gara, gli operatori economici interessati dovranno far pervenire, a pena di esclusione, tutta la documentazione richiesta redatta in lingua italiana (in caso contrario deve essere allegata una traduzione asseverata nella lingua italiana) e predisposta con le modalità di seguito indicate, entro e non oltre la data e l'ora riportata nel Disciplinare di gara e nel riepilogo della presente procedura ESCLUSIVAMENTE a mezzo PIATTAFORMA TELEMATICA <https://atbbergamo.acquistitelematici.it/> cliccando sul tasto AVVIA LA PROCEDURA DI PARTECIPAZIONE nei DETTAGLI della presente procedura.

Dopo aver allegato la documentazione richiesta, sarà necessario confermare la propria partecipazione tramite l'apposito tasto; il sistema invierà a questo punto una ricevuta di partecipazione via PEC, contenente l'elenco dei documenti caricati e le informazioni relative.

La PEC inviata costituisce notifica del corretto recepimento dell'offerta stessa. L'operatore economico potrà altresì scaricare la ricevuta di partecipazione dopo aver definitivamente inviato la domanda di partecipazione. La ricevuta di partecipazione contiene: codice identificativo dell'Operatore Economico; oggetto della procedura; elenco dettagliato di tutti i documenti di gara caricati con orario, nome del file, peso del file e codice algoritmoSHA256; data e orario della conferma di partecipazione.

L'offerta si considera ricevuta nel tempo indicato dal Sistema, come risultante dai log dello stesso Sistema. Il concorrente potrà presentare una nuova offerta entro e non oltre il termine sopra indicato, previsto per la presentazione della medesima; questa nuova offerta sarà sostitutiva a tutti gli effetti della precedente. Non è necessario provvedere alla richiesta scritta di ritiro dell'offerta precedentemente inviata poiché il Sistema automaticamente annulla l'offerta precedente (stato "sostituita") e la sostituisce con la nuova.

Tale operazione è possibile cliccando il tasto ANNULLA PARTECIPAZIONE presente nella sezione LA TUA DOMANDA DI PARTECIPAZIONE nei Dettagli della procedura. In questo caso tutta la documentazione precedentemente caricata non verrà eliminata.

E' possibile anche ritirare completamente la partecipazione cliccando sul tasto RITIRA PARTECIPAZIONE, accessibile dopo aver cliccato sul tasto ANNULLA PARTECIPAZIONE. In questo caso tutti i documenti precedentemente caricati verranno eliminati.

Sarà sempre necessario confermare e trasmettere la nuova offerta entro e non oltre il termine indicato nel disciplinare di gara.

Il sistema NON consentirà la partecipazione oltre il termine di scadenza, anche per causa non imputabile al Concorrente.

I concorrenti esonerano la Stazione Appaltante e il gestore del sistema da qualsiasi responsabilità inerente il mancato o imperfetto funzionamento dei servizi di connettività necessari a raggiungere il Sistema e a inviare i relativi documenti necessari per la partecipazione alla procedura.

Saranno escluse le offerte irregolari, equivoche, condizionate in qualsiasi modo, difformi dalla richiesta o, comunque, inappropriate.

L'offerta e la documentazione ad essa relativa devono essere redatte e trasmesse alla Stazione Appaltante in formato elettronico attraverso la piattaforma di Gestione Albo fornitori e Gare telematiche. La redazione dell'offerta dovrà avvenire seguendo le diverse fasi successive dell'apposita procedura guidata del Sistema che consentono di predisporre:

Una busta telematica contenente la documentazione amministrativa. Nella specifica sezione sarà possibile scaricare modelli fac-simile qualora predisposti dalla Stazione Appaltante;

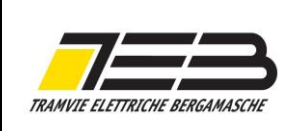

- Una busta telematica contenente l'offerta tecnica. L'Operatore Economico dovrà caricare la sua personale offerta tecnica nel rispetto di quanto previsto nel Disciplinare di gara;
- Una busta telematica contenente l'offerta economica. L'Operatore Economico può scaricare il modello fac-simile proposto dalla Stazione Appaltante, riempire il modulo e ricaricarlo nell'apposito spazio firmato digitalmente.

A tal fine il concorrente, dovrà accedere allo spazio dedicato alla gara sul sistema telematico e compilare i seguenti form on line:

- Anagrafica, dove è possibile inserire i dati relativi all'anagrafica, legale rappresentate e forma di partecipazione.
- Inserimento dei documenti richiesti, dove è possibile scaricare sul proprio pc eventuali fac-simile della documentazione messi a disposizione dalla stazione appaltante; compilare e firmare digitalmente (ove richiesto) i documenti e allegarli tramite il tasto ALLEGA in corrispondenza dello spazio previsto;
- Infine è necessario trasmettere i documenti e confermare la propria domanda di partecipazione tramite l'apposito tasto.

I formati accettati per i documenti da caricare firmati digitalmente sono esclusivamente \*.pdf, \*.p7m e \*.tsd, pena l'impossibilità di caricare il documento nel sistema. E' possibile caricare sul sistema anche una cartella in formato \*.zip che dovrà essere firmata digitalmente.

Ogni singolo documento da caricarsi sul sistema non può superare i 15 MB di dimensione. Il semplice caricamento (upload) della documentazione di offerta sul Sistema non comporta l'invio dell'offerta alla Stazione Appaltante. Per trasmettere i documenti, è necessario confermare l'invio tramite l'apposita procedura. Il Concorrente è tenuto a verificare di avere completato tutti i passaggi richiesti dal Sistema per procedere all'invio dell'offerta.

Il Sistema darà comunicazione al fornitore del corretto invio dell'offerta tramite PEC e tramite ricevuta di partecipazione scaricabile dalla pagina di conferma di avvenuta partecipazione alla gara.

Il Sistema consente di salvare la documentazione di offerta redatta dal Concorrente, interrompere la redazione dell'offerta e riprenderla in un momento successivo.

La domanda deve essere firmata digitalmente dal titolare o legale rappresentante o procuratore del concorrente ove richiesta, a pena di non ammissione.

In caso di RTI, GEIE o consorzi ordinari di cui all'art. 2602 del codice civile, già costituiti la domanda dovrà essere sottoscritta dal legale rappresentante della sola mandataria mentre in caso di RTI costituendi la stessa dovrà essere firmata dai legali rappresentanti di tutte le imprese facenti parte del raggruppamento. La domanda deve essere firmata digitalmente dal rispettivo titolare/legale rappresentante/procuratore, a pena di non ammissione alla gara.

Inoltre, in caso di RTI GEIE o consorzi ordinari già costituiti o da costituire, e di ogni tipo di aggregazioni di imprese retiste, nella domanda di partecipazione devono essere obbligatoriamente specificate, pena la non ammissione, le parti del servizio che saranno eseguite da ciascuna impresa facente parte del raggruppamento o consorzio o Geie o aggregazione di imprese in rete.

Le domande di partecipazione, in caso di RTI, consorzi ordinari ex art. 2602 cc, GEIE e imprese retiste devono essere inserite a sistema dall'impresa mandataria.

In caso di consorzi di cui all'art. 45 comma 2 lett. b) e c) del D. Lgs. n. 50/2016, nella domanda di partecipazione il consorzio deve specificare se partecipa in proprio o a mezzo di consorziati esecutori.

Nel caso di partecipazione di aggregazioni di imprese in rete, quest'ultime devono compilare le parti della domanda di partecipazione prevista per i raggruppamenti temporanei d'impresa, non essendo

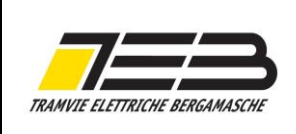

prevista una sezione dedicata a tali soggetti. La domanda deve essere inserita a sistema dalla impresa mandataria.

Nella domanda di partecipazione è, altresì, richiesto che venga inserito, per le comunicazioni di cui all'art. 76 del D. Lgs. n. 50/2016, l'indirizzo di posta certificata.

N.B.: Ogni altra documentazione non espressamente prevista potrà essere caricata dall'operatore economico, con le modalità sopra previste, utilizzando l'apposito campo denominato "Eventuali documenti integrativi" se previsto.

#### Richieste di chiarimento

È possibile ottenere chiarimenti sulla presente procedura mediante proposizioni di quesiti scritti da inoltrare per mezzo della funzionalità INVIA QUESITO ALLA STAZIONE APPALTANTE, presente nei "Dettagli" della procedura, previa registrazione ed entro il termine indicato nel Disciplinare di gara. Superato tale termine non sarà più possibile presentare ulteriori richieste di chiarimenti.

Le risposte alle suddette richieste che rivestono carattere di interesse generale saranno rese disponibili e visibili da qualsiasi operatore economico nei DETTAGLI della presente procedura con regolare numerazione progressiva.

#### Soccorso istruttorio

Il soccorso istruttorio verrà gestito per tramite della piattaforma telematica e l'Operatore economico, eventualmente soggetto al soccorso istruttorio, riceverà comunicazione via pec in cui saranno riportate le indicazioni puntuali per adempiere al caricamento dei documenti richiesti e da caricare sul sistema telematico.

Per quanto qui non previsto fare riferimento ai manuali tecnici disponibili sul suddetto portale alla voce "Manuali - Guide"

# Modalità e termini di svolgimento operazioni di gara

La prima seduta pubblica avrà luogo, il giorno e l'ora indicate negli atti di gara, sulla Piattaforma telematica e vi potranno partecipare i legali rappresentanti/procuratori delle imprese interessate attraverso la seduta di gara telematica. Gli operatori economici potranno assistere alle operazioni di gara cliccando sul pulsante ASSISTI ALLA SEDUTA DI GARA presente nei Dettagli della procedura. Gli operatori che assistono alla procedura avranno la possibilità di visualizzare l'elenco dei partecipanti e lo stato di validazione della documentazione prodotta, il punteggio tecnico (ove previsto) e l'offerta economica anche degli altri concorrenti. Non avranno la possibilità di scaricare e vedere i file caricati dagli altri partecipanti.